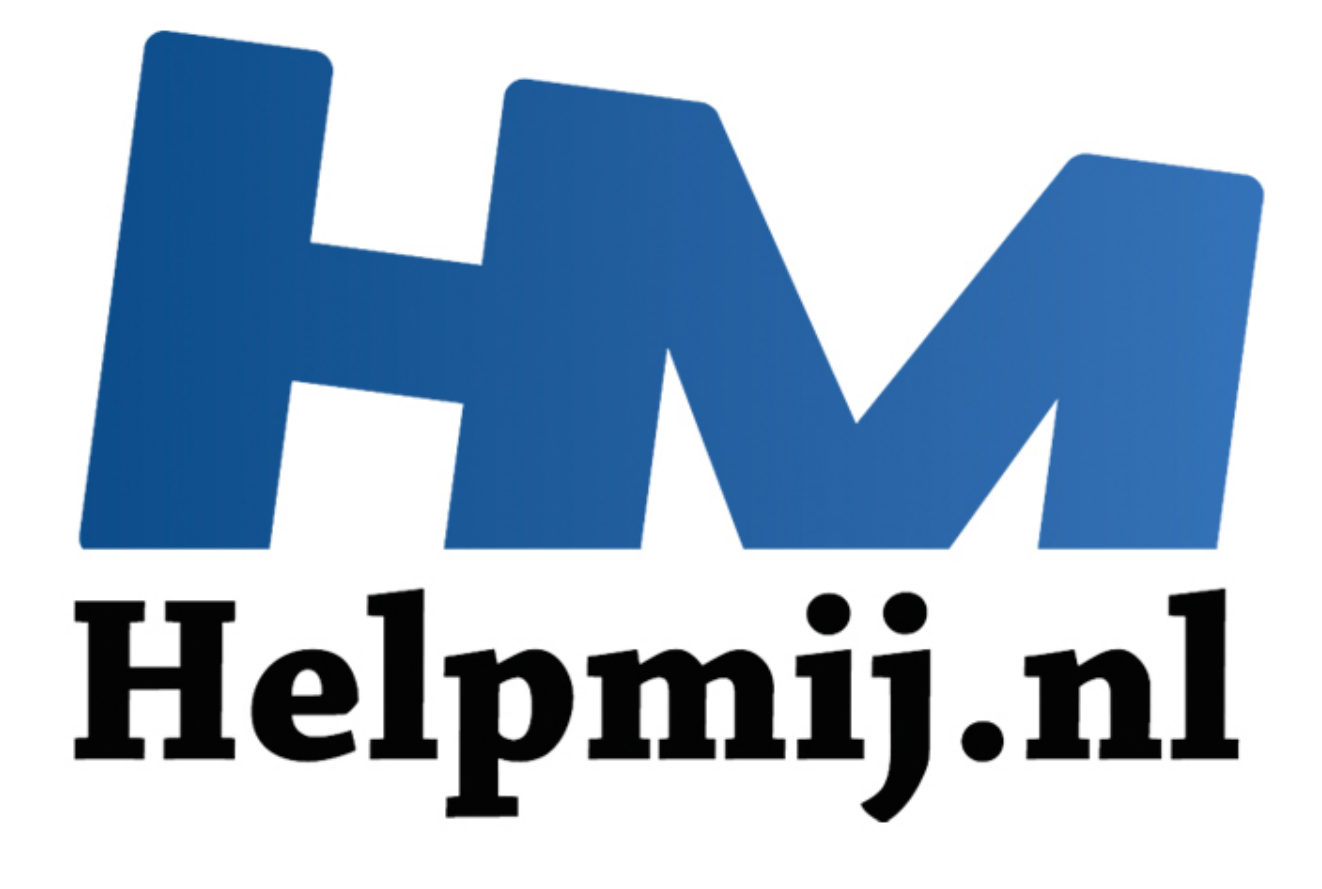

# OS X update en Apple Music

Handleiding van Helpmij.nl Auteur: leofact Augustus 2015

" Dé grootste en gratis computerhelpdesk van Nederland Het is een mooie zomer voor de computerliefhebber. Microsoft is net uitgekomen met Windows 10. Een versie die veel prettige vernieuwingen brengt waarin het beste van Windows 7 wordt gecombineerd met de sterke punten van Windows 8 (die zijn er echt). Deze aanpak maakt dat Windows 10 terecht de beste Windows ooit kan worden genoemd.

Natuurlijk zit ook Apple niet stil. iOS 9 is aanstaande, net als OS X 10.11 El Capitan. Daarnaast zijn er voor de huidige versies van iOS en OS X meerdere updates geweest met een aantal leuke verbeteringen; zoals onder meer Foto's. De nieuwste updates worden hier kort besproken met daarbij de focus op de nieuwe muziekdienst Apple Music.

# **OS X, Yosemite Update 10.10.4**

De belangrijkste vernieuwing in deze update is iTunes 12.2.1. Hierover later meer. Daarnaast zijn er de volgende verbetering en fixes:

- verbeterde (draadloos) netwerk stabiliteit
- de betrouwbaarheid van de migratie assistent is verbeterd
- er is een oplossing beschikbaar voor weergaveproblemen met bepaalde monitoren
- het overzetten van foto's vanuit iPhoto en Aperture naar Foto's is verbeterd, net als de
- synchronisatie van foto's en video's naar de iCloud-bibliotheek
- verder zijn er fouten verbeterd in Mail en Safari.

## **iOS 8.4**

Ook hier is de belangrijkste vernieuwing de integratie van Apple Music. Daarnaast is iBooks flink onder handen genomen: audioboeken kunnen worden aangeschaft en afgespeeld. Het is daarbij zichtbaar welk boek wordt afgespeeld. Alle boeken kunnen ook op de iPhone worden gelezen of beluisterd, ook als ze daar oorspronkelijk niet voor waren bedoeld door de maker. Boeken uit een reeks kun je voortaan vanuit de bibliotheek reserveren en bestellen. De werking van boeken die zijn gemaakt met iBooks Author is verbeterd. Als laatste is er een instelling geïntroduceerd die het mogelijk maakt het automatisch nachtthema uit te schakelen. rde (draadloos) netwerk stabiliteit<br>nuwbaarheid van de migratie assistent is verbeterd<br>n oplossing beschikbaar voor weergaveproblemen met bepaalde monit<br>zetten van foto's vanuit iPhoto en Aperture naar Foto's is verbeterd,

Andere verbeteringen in iOS 8.4 zijn:

- onverwachts herstarten na ontvangst van een bepaalde tekenreeks komt niet meer voor
- de communicatie van GPS gegevens naar accessoires is verbeterd.
- apps worden niet zomaar weer opnieuw geïnstalleerd op de Apple Watch

# **Apple Music**

Zoals gezegd is Apple Music een belangrijke vernieuwing die tegelijkertijd beschikbaar werd gesteld in OS X en iOS. Met deze streaming muziekdienst gaat Apple de concurrentie aan met Spotify, Deezer en vergelijkbare diensten. Het basisprincipe is steeds min of meer hetzelfde: veel (30 miljoen +) songs onbeperkt beschikbaar voor net geen € 10 per maand. Spotify, en in iets mindere mate, Deezer zijn gevestigde diensten, die voor veel mensen muziekplezier brengen. Het kan zelfs gratis als je wat beperkingen en af en toe een advertentie op de koop toe wilt nemen. Apple Music is alleen de eerste drie maanden gratis. Daarna is het alleen als betaalde dienst beschikbaar. Als Spotify- en Applegebruiker was ik natuurlijk benieuwd wat de Apple-dienst voor meerwaarde zou kunnen hebben. De eerste drie maanden gratis maakte een "testvlucht" wel heel aantrekkelijk.

# **Abonnement verlenging**

Je abonneren is niet moeilijk. Dat word je gevraagd na de update. Met een bevestiging én je Apple-ID wachtwoord ben je zo lid. Daar zit wel een puntje bij om rekening mee te houden. Na drie maanden wordt het automatisch een betaald abonnement. Bij mij is het dan zo, dat ik dat geheid vergeet om er dan een paar maanden later erachter te komen, dat ik het al op had moeten zeggen. Omdat ik mezelf ondertussen wel ken op dit punt, wilde ik het in eerste instantie in mijn agenda zetten zodat ik het nu eens niet zou vergeten. Dat bleek niet nodig. Je kunt eenvoudig de automatische verlenging uitzetten. Dat werkt als volgt: In OS X ga naar je persoonlijke instellingen in iTunes (via het account-icoon met je accountnaam ernaast). Klik op Accountinfo > geef je wachtwoord en kies **Beheer abonnementen**. Kies vervolgens voor je Music-abonnement en klik op Wijzig. Zet daar **Automatisch verlengen** uit. Je bepaalt nu straks zelf of je alsnog lid wilt blijven.

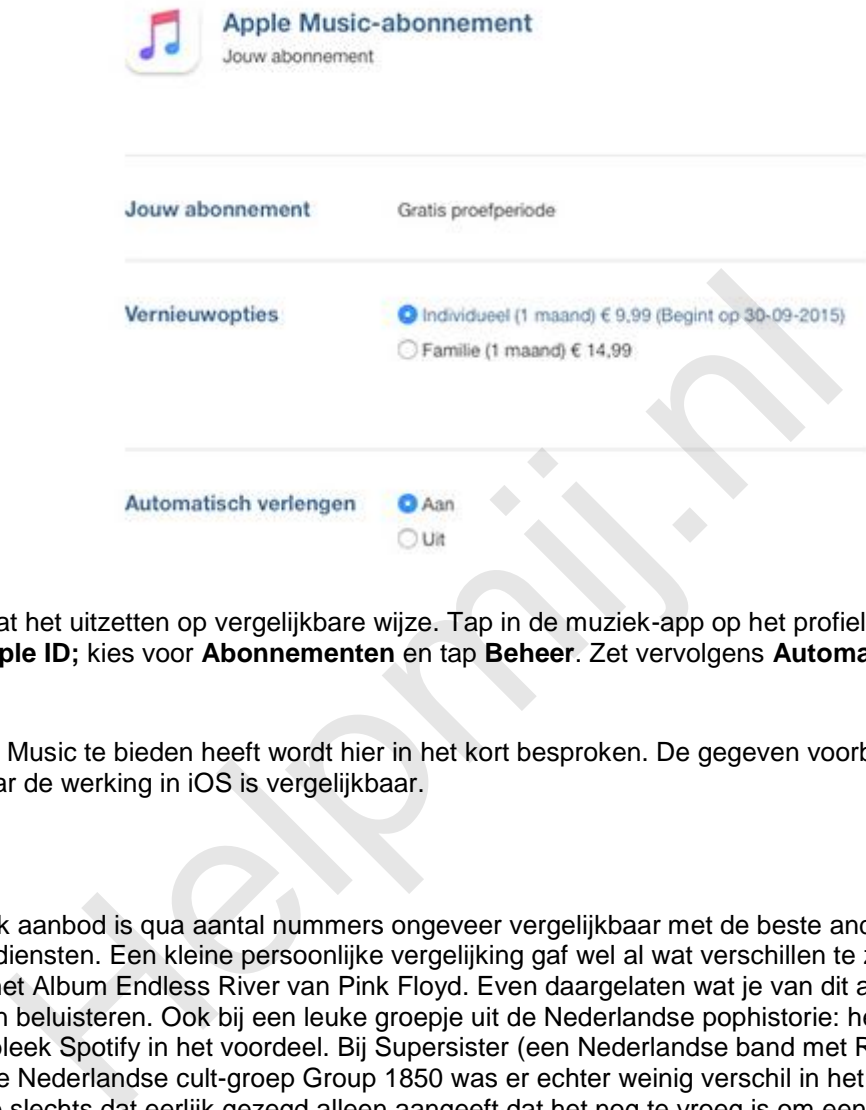

Bij iOS gaat het uitzetten op vergelijkbare wijze. Tap in de muziek-app op het profiel icoontje en Tap **Bekijk Apple ID;** kies voor **Abonnementen** en tap **Beheer**. Zet vervolgens **Automatisch verlenging** uit.

Wat Apple Music te bieden heeft wordt hier in het kort besproken. De gegeven voorbeelden komen uit OS X, maar de werking in iOS is vergelijkbaar.

# **Aanbod**

Het muziek aanbod is qua aantal nummers ongeveer vergelijkbaar met de beste andere streamingdiensten. Een kleine persoonlijke vergelijking gaf wel al wat verschillen te zien. Zo miste ik bij Music het Album Endless River van Pink Floyd. Even daargelaten wat je van dit album vindt, je wilt het kunnen beluisteren. Ook bij een leuke groepje uit de Nederlandse pophistorie: het Groningse Solution, bleek Spotify in het voordeel. Bij Supersister (een Nederlandse band met Robert Jan Stips) en de oude Nederlandse cult-groep Group 1850 was er echter weinig verschil in het aanbod. Een heel klein testje slechts dat eerlijk gezegd alleen aangeeft dat het nog te vroeg is om een conclusie te trekken.

#### **Werking**

Op het eerste gezicht ziet alles er mooi, fris en overzichtelijk uit. Toch blijkt niet alles voor de hand te liggen qua werking en enige gewenning zal nodig zijn. Zo is het in het begin lastig om te onderscheiden wat nu je eigen muziek is en wat vanuit Apple Music gestreamd wordt.

Music maakt het mogelijk om je eigen muziek in de dienst te integreren. In iOS kunnen afspeellijsten gedownload worden naar het apparaat, zodat je je databundel kunt sparen. Deze integratie van je muziek is vergelijkbaar met iTunes Match. Dat abonnement kun je daarom uitsparen als je een abonnement op Music neemt.

Muziek wordt op verschillende manieren aangeboden. Weet je ongeveer waar je naar op zoek bent, dan is de aangewezen weg het Spotlight zoekvak linksboven. Selecteer Apple Music om het aanbod daarvan te doorzoeken.

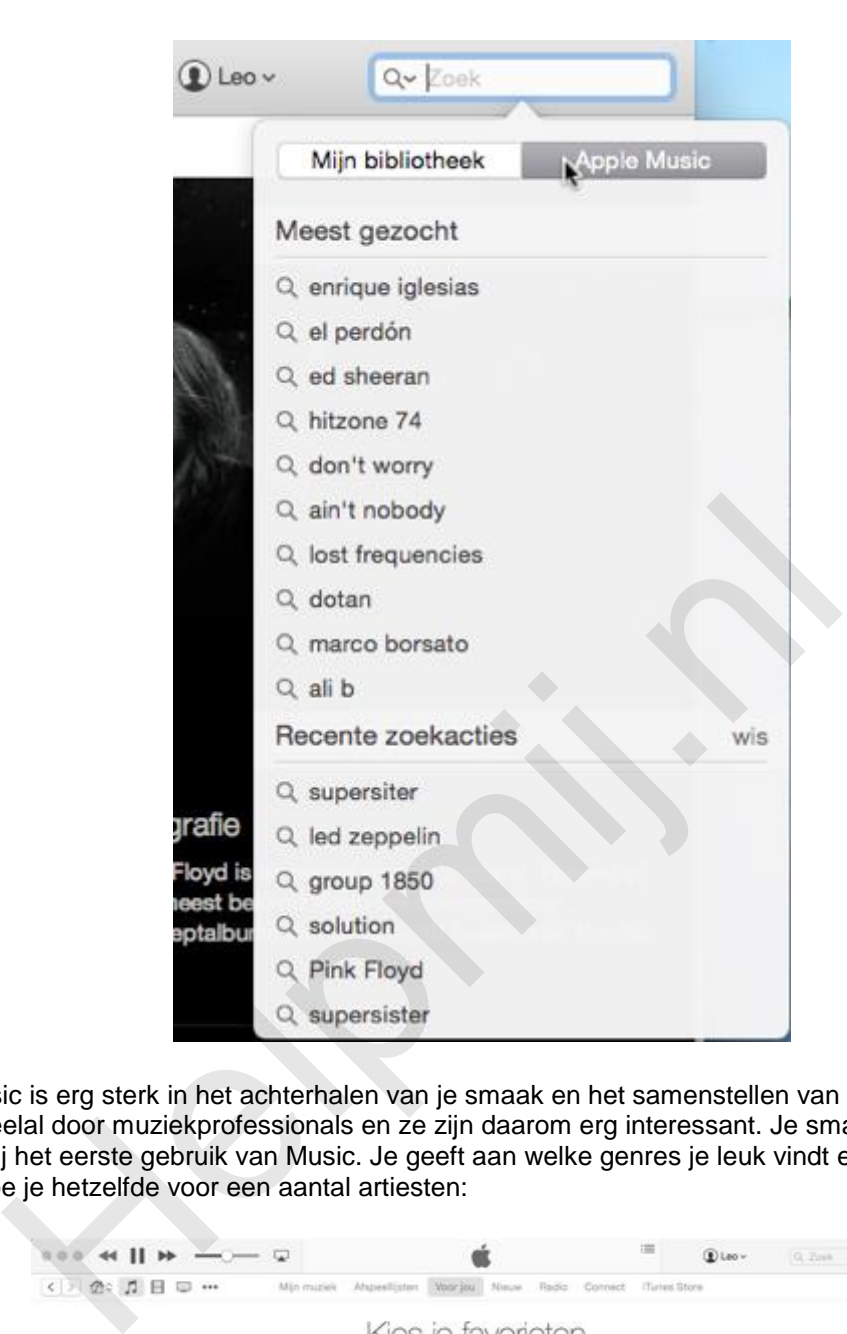

Apple Music is erg sterk in het achterhalen van je smaak en het samenstellen van afspeellijsten. Dit gebeurt veelal door muziekprofessionals en ze zijn daarom erg interessant. Je smaak maak je kenbaar bij het eerste gebruik van Music. Je geeft aan welke genres je leuk vindt en welke beslist niet. Daarna doe je hetzelfde voor een aantal artiesten:

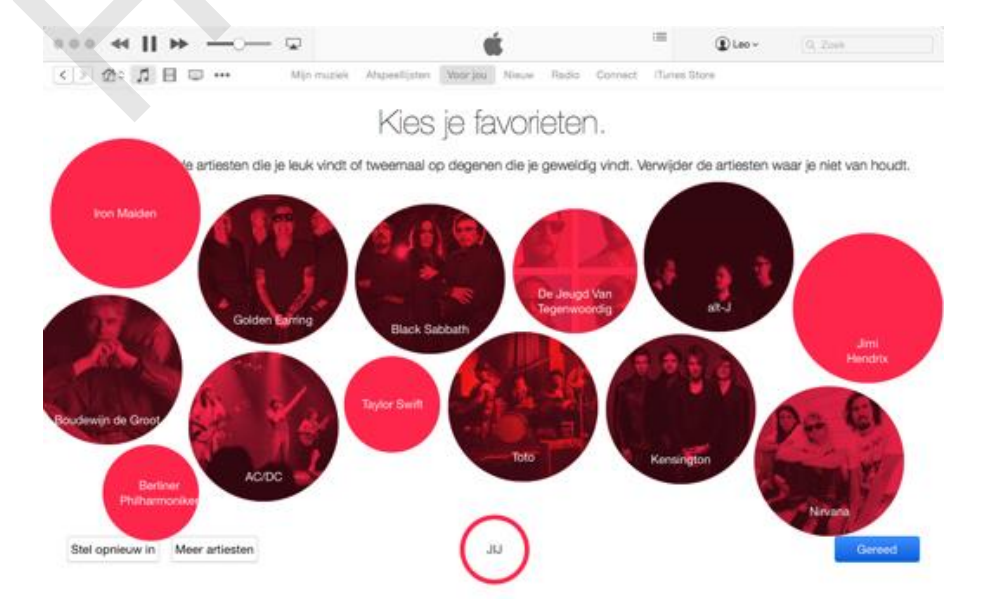

Op deze manier krijgt Apple een idee van jouw muzikale smaak. Deze kennis wordt verder verfijnd met elk nummer wat je afspeelt.

#### **Mijn muziek**

Je eigen bibliotheek en de weergave van de zoekresultaten worden hier in een mooi overzicht getoond. Het is wel even opletten of je naar je eigen nummers of de nummers van Music gaat luisteren. Die keuze maak je bovenaan in de betreffende pagina:

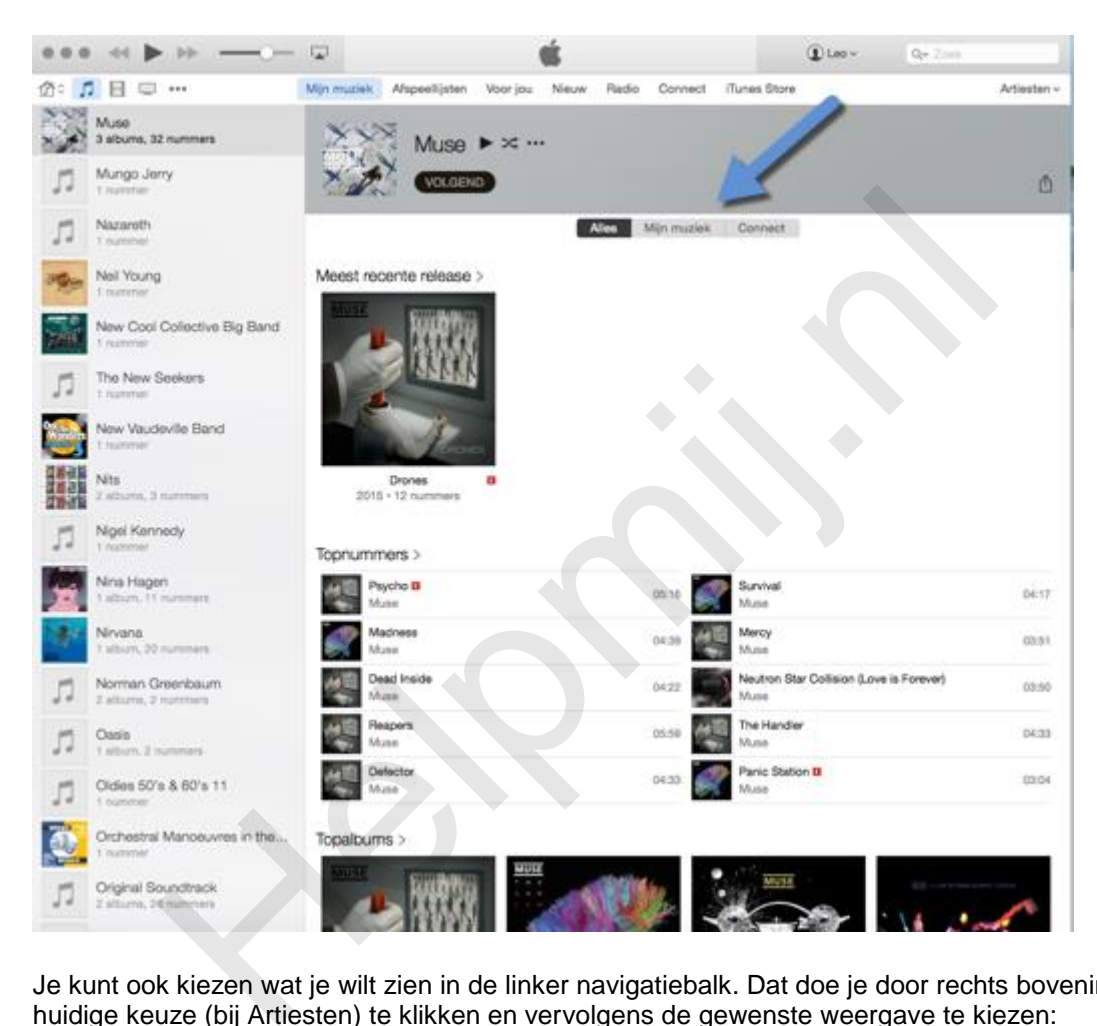

Je kunt ook kiezen wat je wilt zien in de linker navigatiebalk. Dat doe je door rechts bovenin op de huidige keuze (bij Artiesten) te klikken en vervolgens de gewenste weergave te kiezen:

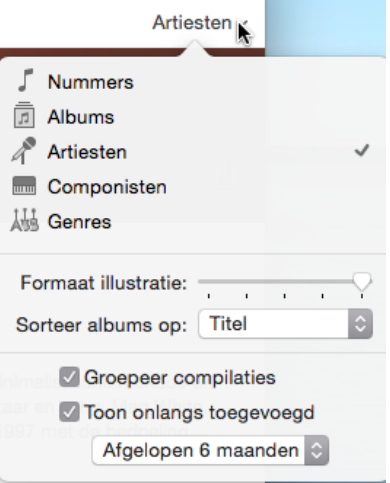

# **Afspeellijsten**

Hier zie je de eigen afspeellijsten. Op deze plek kun je ook de voorgestelde lijsten van Music afluisteren, door net als bij **Mijn muziek** op **Alles** te klikken.

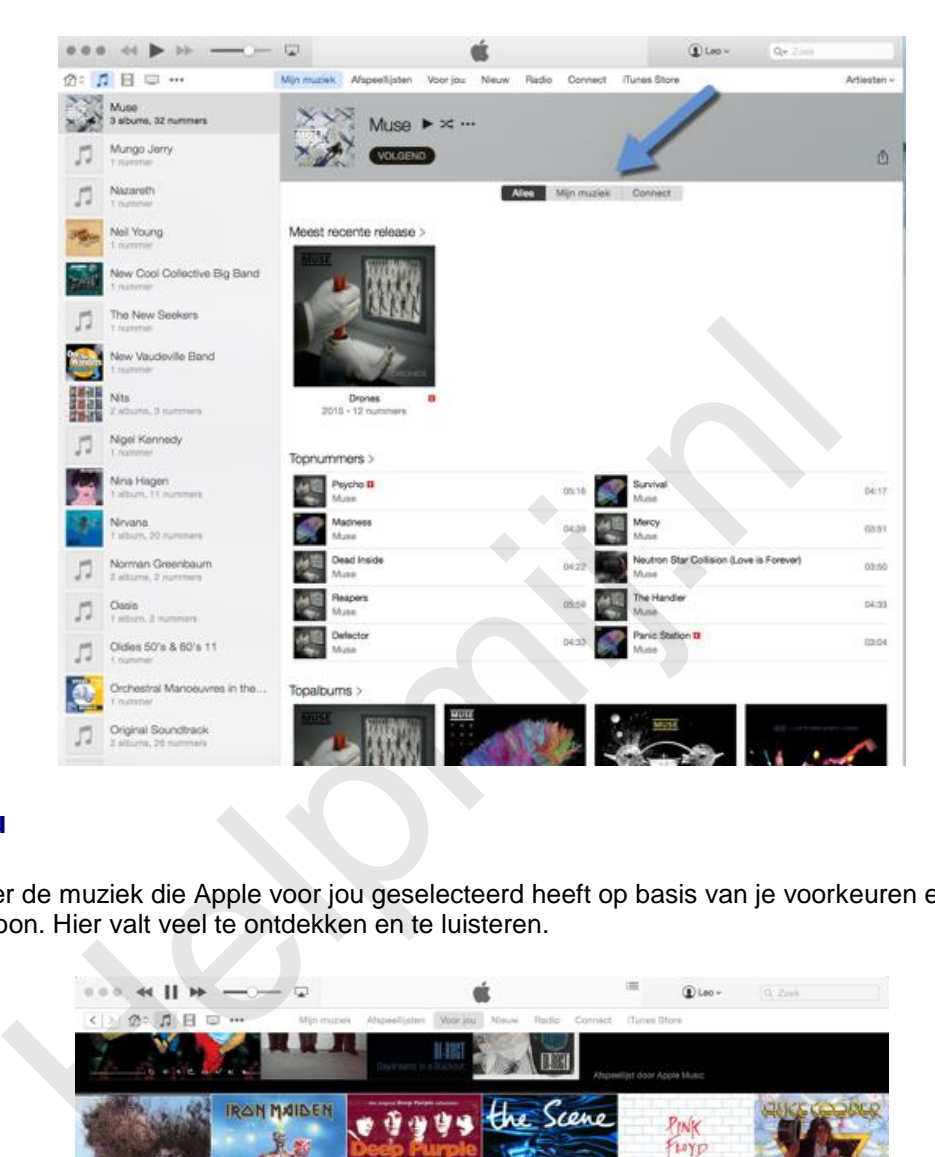

### **Voor jou**

Ontdek hier de muziek die Apple voor jou geselecteerd heeft op basis van je voorkeuren en je luisterpatroon. Hier valt veel te ontdekken en te luisteren.

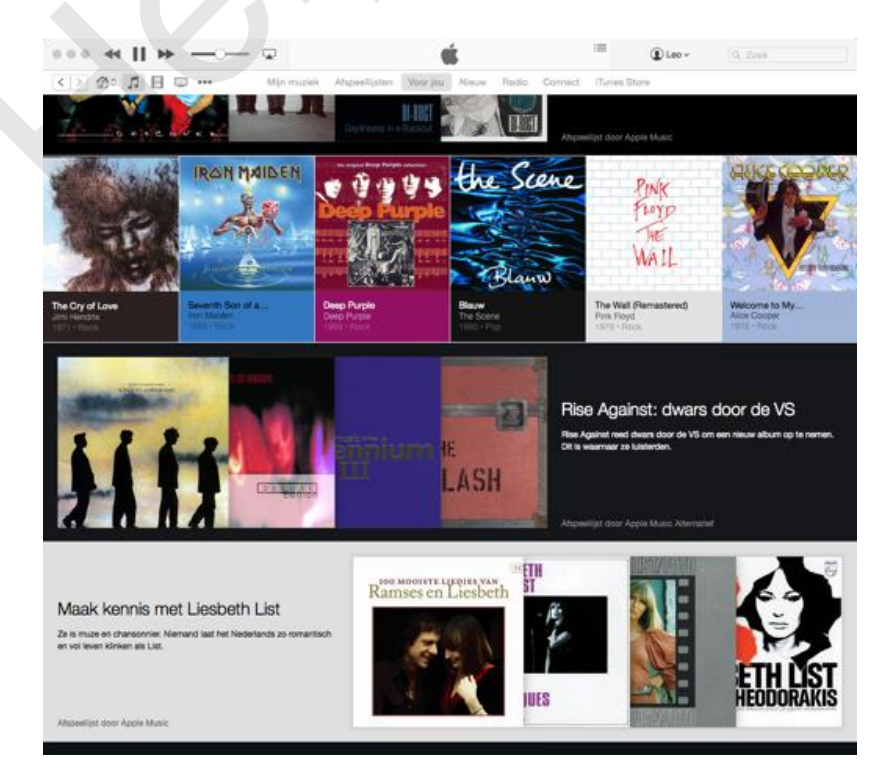

#### **Nieuw**

Hier wordt alle nieuwe muziek getoond. Niet alleen nieuw uitgebrachte nummers, maar ook muziek die nieuw is toegevoegd aan Apple Music (nu dus feitelijk alle muziek die erop staat).

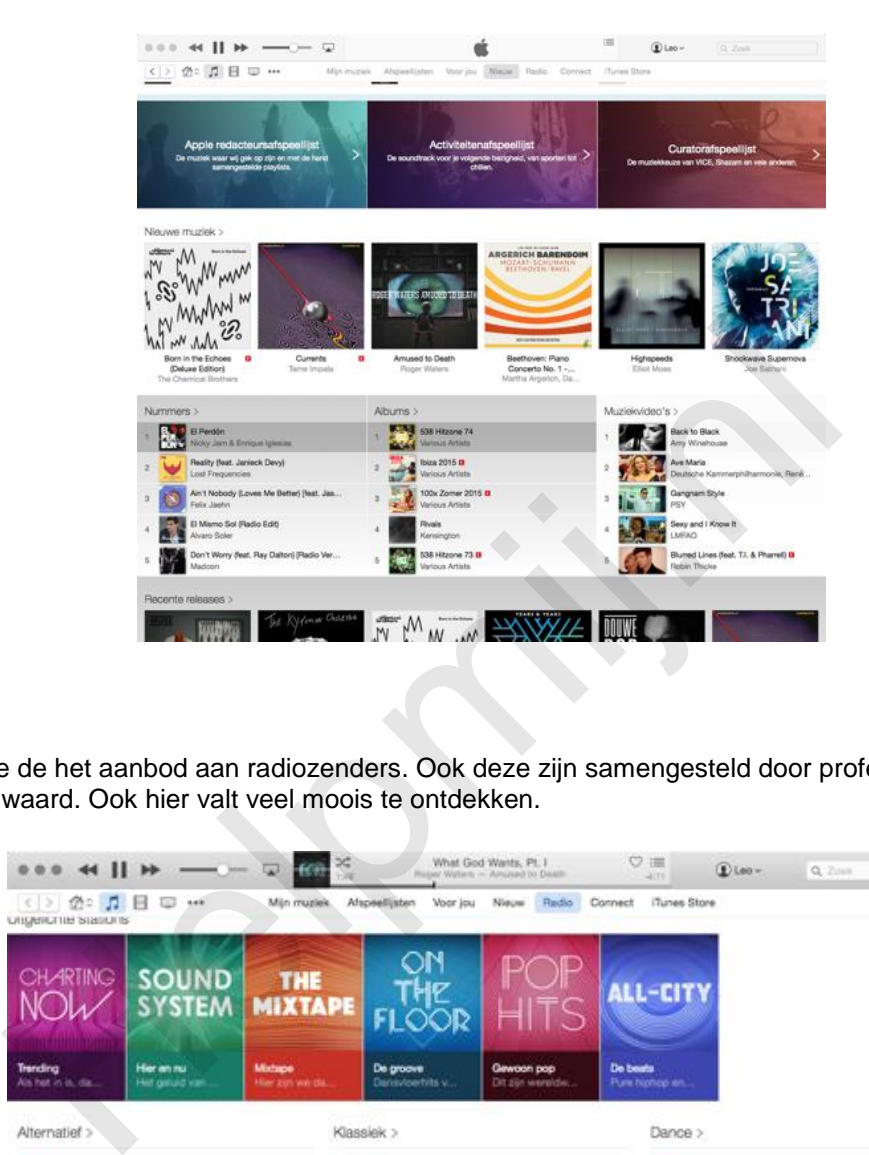

# **Radio**

Hier vind je de het aanbod aan radiozenders. Ook deze zijn samengesteld door professionals en vaak de moeite waard. Ook hier valt veel moois te ontdekken.

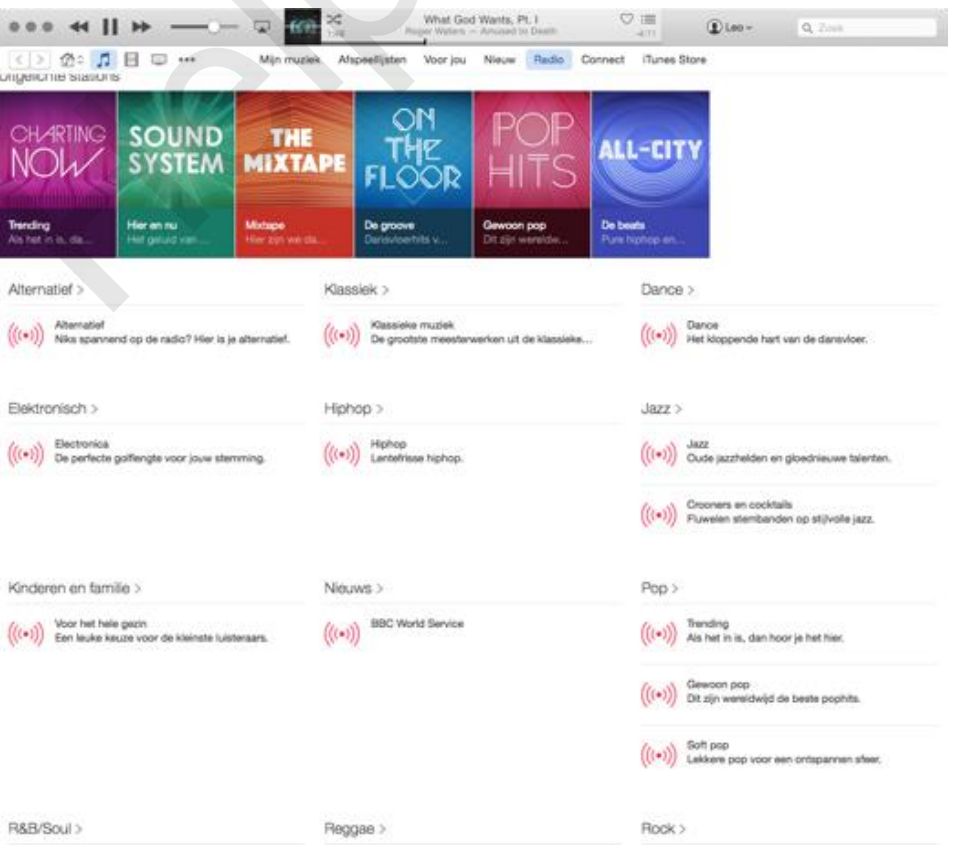

# **Connect**

Hieronder vind je nieuws en updates van de artiesten die je volgt. Nu al interessant en naar ik aanneem wordt dat alleen maar meer als de dienst langer bestaat en belangrijker wordt.

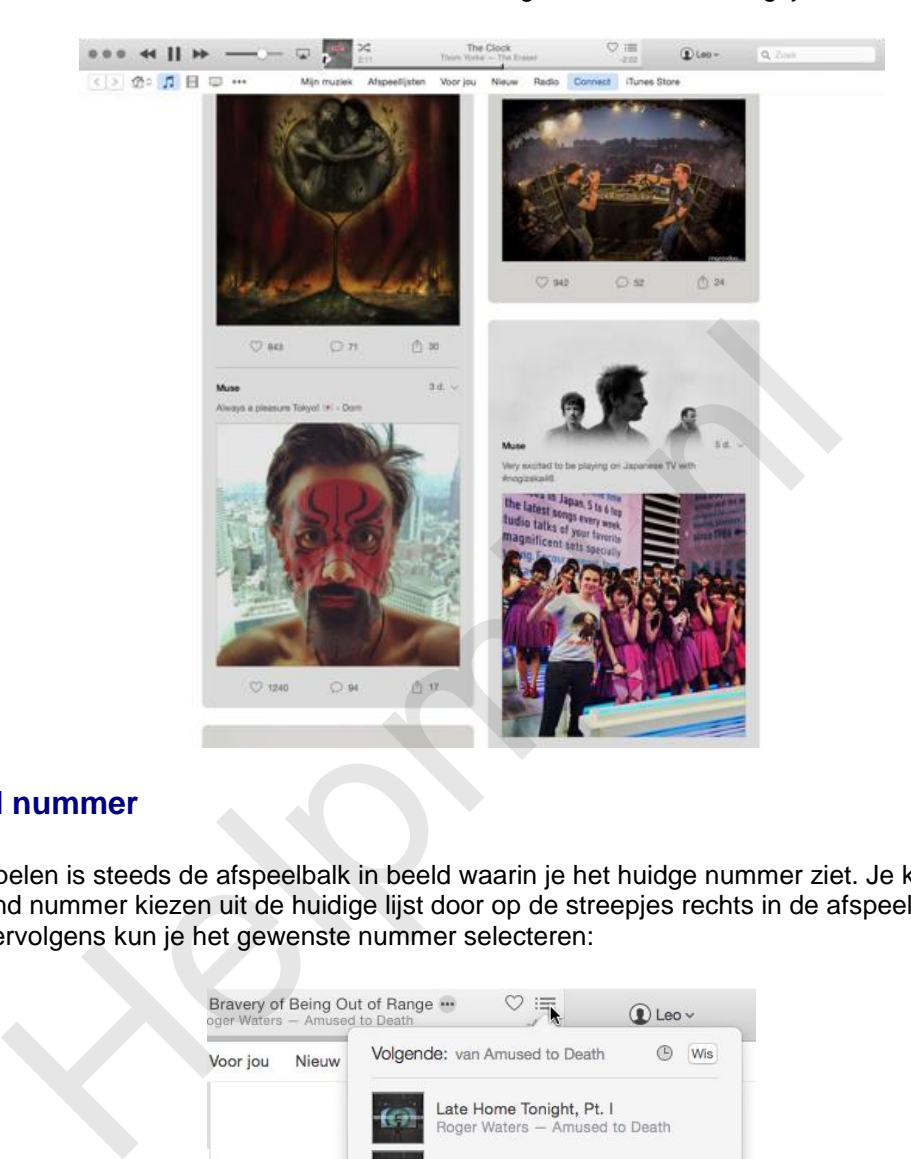

# **Volgend nummer**

Bij het afspelen is steeds de afspeelbalk in beeld waarin je het huidge nummer ziet. Je kunt eenvoudig een volgend nummer kiezen uit de huidige lijst door op de streepjes rechts in de afspeelbalk te klikken. Vervolgens kun je het gewenste nummer selecteren:

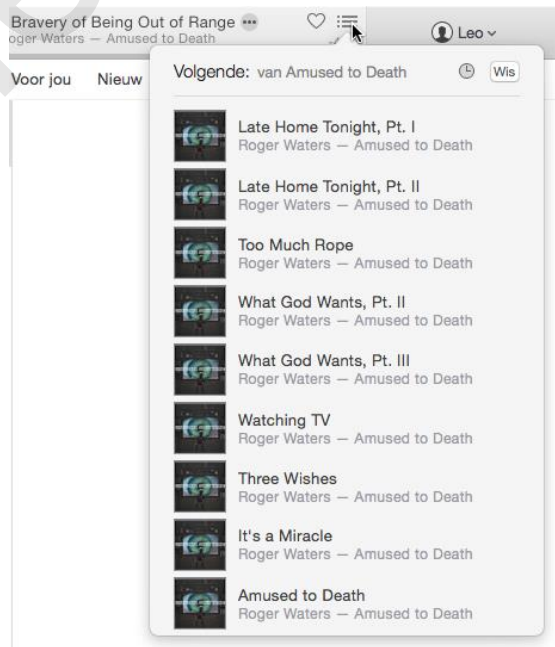

Andersom kan ook. Je kunt nummers, albums of artiesten vanuit de navigatiebalk naar de afspeelbalk slepen. Deze worden dan toegevoegd aan de huidige lijst.

# **Conclusie**

Ik geef toe dat dit een erg beknopte bespreking is van Apple Music. Het geeft echter hopelijk wel een goede eerste indruk. Net als de eerste indruk die de dienst zelf geeft. Het aanbod is al behoorlijk op orde en de sterke manier waarop de muziek wordt gepresenteerd en is aangepast aan jouw smaak en voorkeuren, geeft Apple Music nu al recht op een eigen plaats in de top van de streaming diensten. De geluidskwaliteit is goed, maar niet uitzonderlijk. Music is op zo'n manier in het Apple ecosysteem geïntegreerd dat het zeker voor Apple-gebruikers wel erg verleidelijk is om over te stappen. Er zitten echter nog een paar haken en ogen aan de dienst. De bediening is niet altijd logisch en er worden her en der bugs gerapporteerd. Zo kunnen er problemen zijn met je eigen bibliotheek als je al iTunes Match hebt en in iOS crasht de app soms. Daar gaat Apple vast en zeker werk van maken.

De komende maanden ga ik met met plezier met Apple Music aan de gang en hoop in september een gedegen keuze te kunnen maken welke muziekdienst mij het beste bevalt. Die zal dan onderbouwd besproken worden in de nieuwsbrief van die maand. de maanden ga ik met met plezier met Apple Music aan de gang en hoe<br>euze te kunnen maken welke muziekdienst mij het beste bevalt. Die zal<br>worden in de nieuwsbrief van die maand.<br>Allen van die maand.